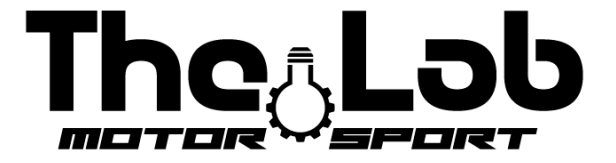

# **USER GUIDE** THE LAB MOTORSPORT APP (only ANDROID)

## <span id="page-1-0"></span>*ECU conncetion:*

- 1) Open device settings and turn on bluetooth;
- 2) Close the device settings and open the "the lab motorsport" APP;
- 3) Select the language between Italian and English at the bottom of the screen;
- 4) Press the "avvia ricerca" or "start search" button;
- 5) Press the "connect" button next to the ECU name;
- 6) If the connection is successful the set up screen of the values will be displayed.

Never pair via the device's Bluetooth settings. If it is done by mistake disassociate the control unit and try again to search via APP.

For any problem try with another Android device.

### <span id="page-1-1"></span>*Values set up:*

**The application at startup will always show the default values, you need to note the values set if they are changed.**

#### <span id="page-1-2"></span>*Cut-off time:*

Defines the cutting time of the current during the gear change (only on gear). The default values (03/2023) is 65. The more you increase the value the easier it will be to increase the gear but the greater the feeling of stopping. The lower the value, the shorter the change time.

Lower the value until the gears struggle to enter and increase it by 5 points.

#### <span id="page-1-3"></span>*Neutral gear force:*

*To enter the neutral gear you need to move into the first gear and then hold the left paddle for 1 second. The actuator will give a weak stroke to enter the neutral gear.*

Defines the force to enter the neutral. The default value (03/2023) is 20. When the engine is warm and off, bring the kart into first gear and hold down the left paddle for a second. If the engine goes into gear 2 then decrease the value, if the engine stays in gear 1 then increase the value.

## <span id="page-2-0"></span>*Saving values:*

To save values you need to press 3 times on the save button and then close the APP.

No rescue feedback signal is given.

The Lab Motorsport Via Donatello 12/A MONZA (MB) ITALY +39 3484682833 info@thelab-europe.com